When you want to view or change information about an object, you look at its properties.

Click here to add an object automatically.

- 1. Right-click the object with the Pick  $\mathsf{tool}$ .
- 2. Choose Properties from the menu that appears.
- 3. Change any settings in the dialog box.

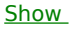

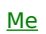